## **LE MONDE D'INTERNET**

**Site de la rubrique : http://www.mgm.fr/Mappemonde Courrier électronique : Mappemonde@mgm.fr**

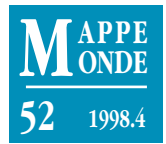

## **Les bonnes adresses d'Internet**

## «Faites vos cartes» **www.aquarius.geomar.de/omc/**

Les sites web sur la cartographie ne manquent pas, mais peu offrent la possibilité de récupérer des fonds de cartes dans un format vectoriel. Le site ci-dessus (en anglais) permet cette opération. La page d'accueil n'est pas très attrayante mais les choix offerts à l'utilisateur sont nombreux et permettent de transférer des cartes à l'échelle du 1 :26 000 000 (planisphère) jusqu'au 1/150 000 (fig. 2). On choisit tout d'abord les latitudes et longitudes (par défaut vous obtiendrez l'Europe occidentale centrée sur la France). Il faut ensuite choisir parmi les 6 projections disponibles (la Mercator étant par défaut). Autant dire que chaque utilisateur muni d'un atlas où figurent les coordonnées peut s'y retrouver et demander à partir des différents choix proposés à télécharger ses résultats (je dis bien ses résultats car le fond est créé à partir des options choisies par l'intéressé).

Les options sont variées: il est possible de demander les limites des pays (c'est un minimun), la localisation et le nom des principales villes (c'est déjà un peu plus intéressant);

il est aussi possible de rajouter les principaux fleuves et canaux, décider ou non de la représentation de la grille avec ses coordonnées; ajouter sur le fond les principales lignes de relief (fig. 1). Il est même possible de rajouter les lignes de bathymétrie.

Enfin l'utilisateur peut jouer sur les échelles et zoomer en quelque sorte sur une zone quelconque (fig. 2). Hélas, les limites administratives sont celles des États, vous ne trouverez rien en dessous des frontières, exception faite des États-Unis. À quand le tracé des entités administratives les plus grandes des pays (régions, pour la France, par exemple) ? Autre ombre au tableau, les frontières des pays ne sont pas à jour : ainsi, les différents pays qui composaient l'ex-Yougoslavie, l'ex-URSS, ou la Tchécoslovaquie ne sont pas représentés. Pour un site qui propose le téléchargement de fonds de carte, il y a là un gros problème... Signalons aussi quelques tracés de rivières parfois interrompus. On peut supposer que la prochaine mise à jour promise par les auteurs

remédiera à ces problèmes. Mais tel qu'il est, ce site peut déjà rendre de grands services.

Toutes les options ayant été choisies, si l'on veut récupérer le fichier, il ne faut surtout pas oublier de cliquer sur le bouton «téléchargement, format postscript», avant de cliquer sur «créer la carte»; sinon les options seront perdues et il faudra tout recommencer. Il aurait été utile d'activer par défaut le chargement.

L'utilisation de ce site peut se faire d'une tout autre manière : à partir de l'extrait choisi, il suffit de cliquer sur un pays ou une zone donnés pour centrer «l'image obtenue» à partir du dit point. Ainsi il est possible de voir le monde sous différents angles (fig. 3 et 4) et selon plusieurs projections. Le monde centré sur l'Arabie Saoudite (fig. 3) offre une vision habituelle aux Européens que nous sommes ; la figure 4 l'est beaucoup moins avec l'Australie qui semble perdue entre l'Antarctique au sud, et le continent Asiatique au nord.

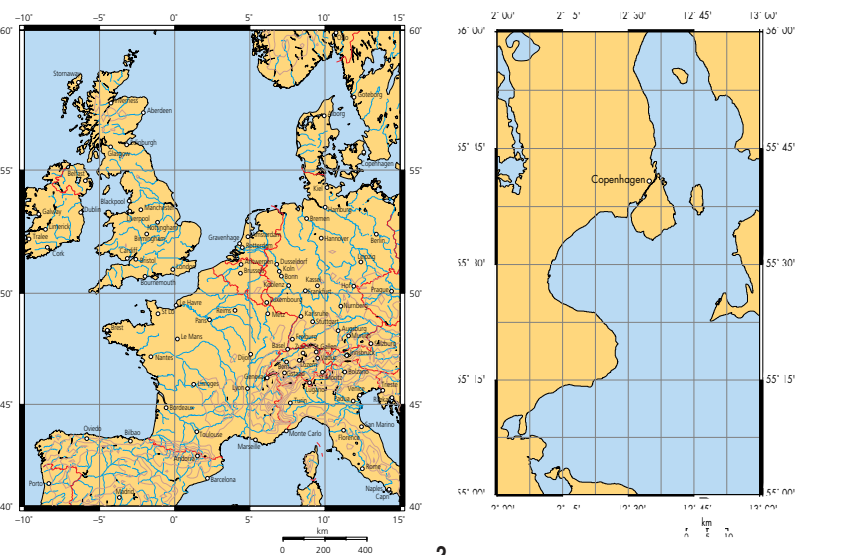

Les possibilités sont donc nombreuses ; ces exemples sur le monde peuvent être repris pour une partie du monde et, selon les projections utilisées, les résultats sont parfois surprenants; essayez le monde vu de la presqu'île du Kamtchatka, avec une projection Lambert azimuthale : l'Espagne est alors très «nordique» et les deux anciennes super-puissances ne sont pas très éloignées l'une de l'autre (coordonnées -10° à +180° Est, +90° à 0° de latitude). **– Guérino Sillère**

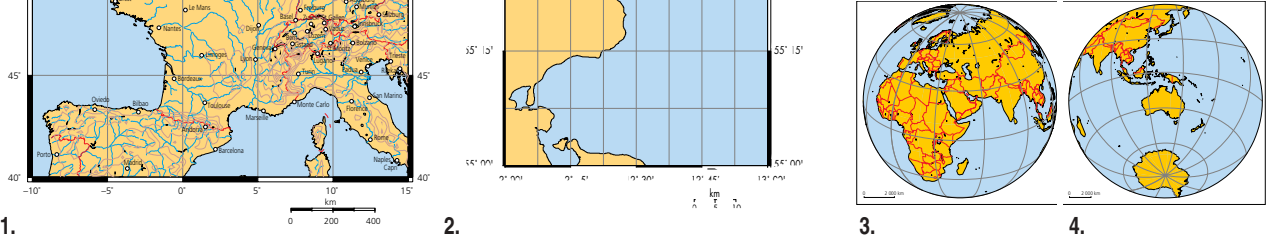

Porto

–10˚

Tralee

–10˚